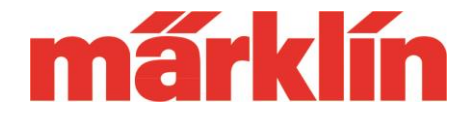

#### **CS3・CS3+(60226・60216)用ソフトウエアアップデート 2.3.1 新機能と特色**

CS3/CS3+(品番 60226、60216)用ソフトウェアアップデート(バージョン 2.3.1)に は、次の変更が含まれています。

- 新規ユーザー、または、旧メルクリンデジタルシステムからの切り替えユー ザーのための新しいクイックスタートユーザーインターフェイスの導入。
- 運転操作時、および、機関車/アクセサリーデコーダーの編集時のさまざまな プロセスの最適化。
- MS2のバージョン3.121へのアップデート。
- Link s88(品番60883)のアップデート。
- 機関車デコーダーソフトウェアのバージョン 3.2.2.1 へのアップデート。

#### **新しいクイックスタートユーザーインターフェイスの導入**

このアップデートから、新規ユーザーのためにCS3の初めの一歩のための新しいユー ザーインターフェイスが提供されます。これは、機関車をはやく簡単に登録/制御でき るだけでなく、アクセサリーの迅速なテストにも適しています。つまり、このシステム は、ほとんどの初心者が最初に行う作業を容易にすることを目的としています。

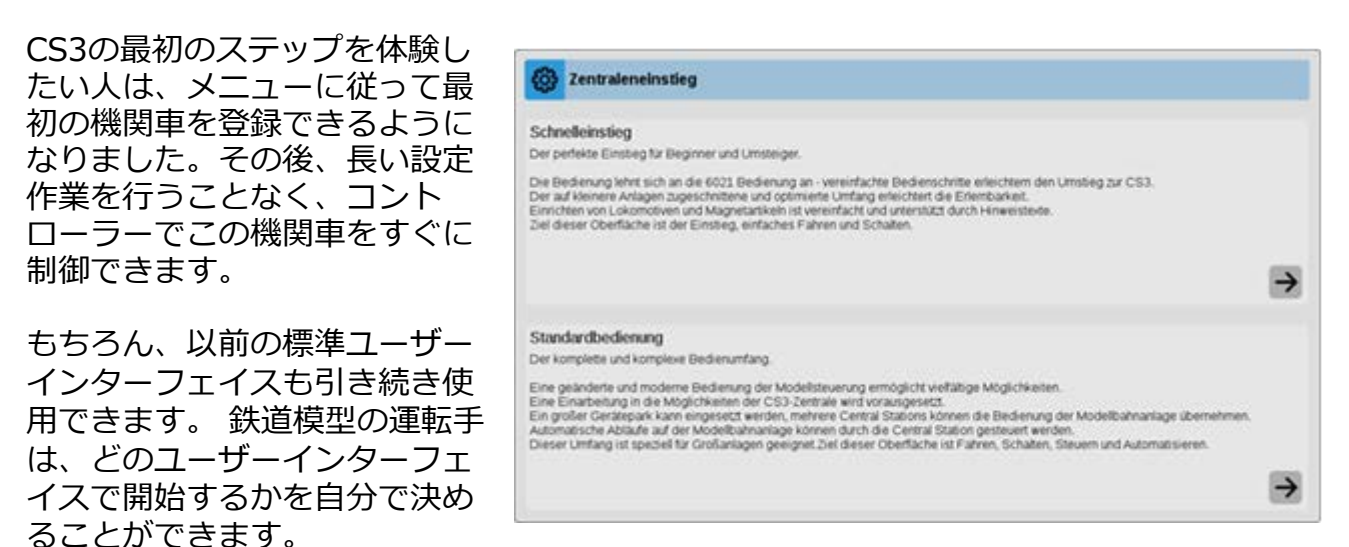

Gebr. Märklin & Cie GmbH Postfach 860 D-73008 Göppingen Germany

# **CS3 アップデート情報**

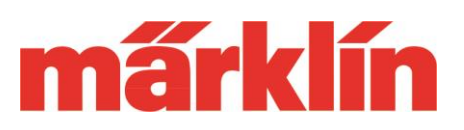

機関車の制御には、2つのコントロー ラーがディスプレイに表示されます。 2つの異なるユーザーインターフェイ スを選択できます。CS2のユーザー は、スピードメーターを備えた左の バージョンにすぐに慣れるでしょう。 他方、アドレスの直接入力に慣れてい る場合は、テンキーを備えた右のコン トロールパネルの方が良いかもしれま せん。車両のDCCまたはMMアドレス がわかっている場合は、特に向いてい ます。

アクセサリーを切り換える場合も同様 に簡単です。最大32までのアドレスの アクセサリースイッチが並んだユー ザーインターフェイスです。 "keyboard(キーボード)" ボタンを押 すと、このコントロールパネルにアク セスできます。アクセサリーデコー ダーをこのアドレス範囲(1~32)のい ずれかに設定し、そのアクセサリーを CS3のメインレール出力またはプログ ラミングレール出力に接続するだけ で、テストできます。

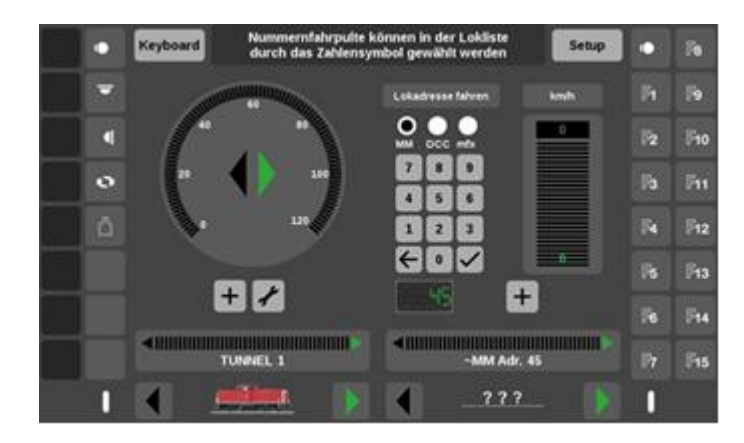

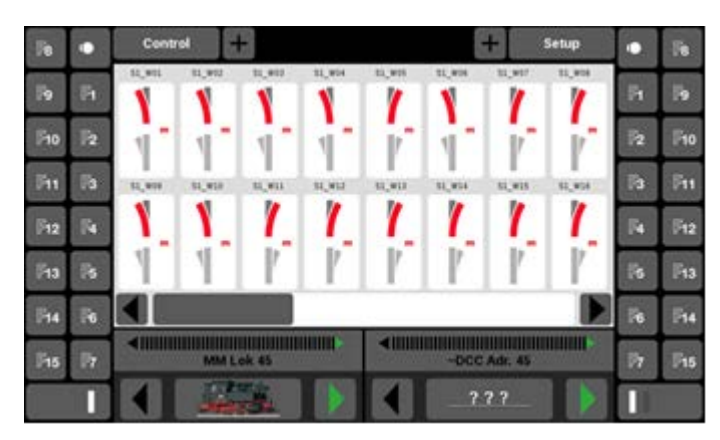

デフォルトでは、赤と緑のボタンが並んでいて、アクセサリーを切り換えることができ ます。ただし、標準モードと同様に、これらをポイント、信号機、ランプ、またはその 他のスイッチングアクセサリーに設定することもできます。これにより、小さなテスト レイアウトに適切なコントロールインターフェイスが迅速かつわかりやすく構築できま す。さらに、キーボード画面のままで、2つのコントローラーに呼び出し中の機関車に アクセスし、制御することもできます。

クイックスタートインターフェースは、機関車の運転開始に必要な基本的な設定を行う ことができます。詳細設定したい場合は、いつでも標準モードに切り替えることができ ます。クイックスタートモードで登録されたすべてのアイテムは、標準モードでも自動 的に使用可能になり、もちろん、それは逆も同様です。

この新しいソフトウェアは、今後出荷されるCS3/CS3+にも含まれます。これには、 新しいクイック スタートガイドも含まれます。

Gebr. Märklin & Cie GmbH 05.21 Postfach 860 D-73008 Göppingen Germany Seite 2

# **CS3 アップデート情報**

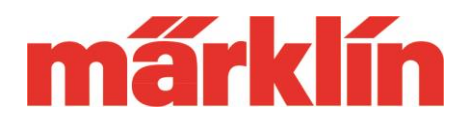

CS3ユーザーがほとんど使用していなかった以前のウィザードの代わりに、改善された ヘルプ機能により、CS3の使用に関する情報と必要なサポートを提供します。

CS3の "Settings(設定)" の下の "System(システム)"メニューから、 いつでも希望のユーザーインターフェ イスを選択できるようになりました。 したがって、このユーザーインター フェイスは、新規ユーザーや、CS3へ の乗り換えユーザーだけでなく、経験 豊富なユーザーにとっても、小規模レ イアウトで使用する時や、テスト作業 を行う時などに利用できるものと確信 しています。

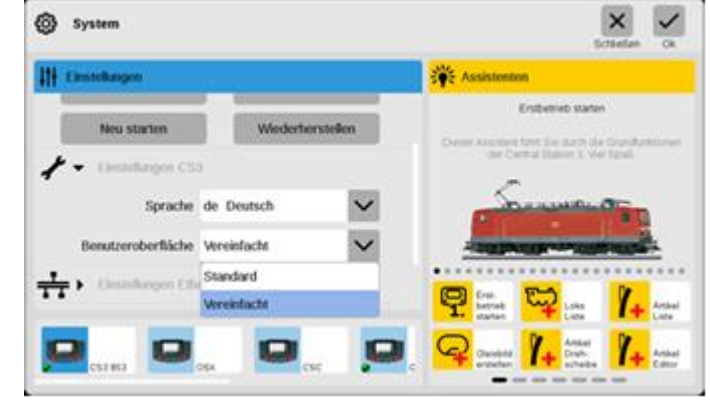

### **各種プロセスの最適化**

このアップデートにより、CS3の操作にさまざまな革新と最適化がもたらされます。 いくつかの例を次に示します。

- 機関車リストの選択表示ルーチンの改善。最初に選択されたソート要素に加え て、他の要素にも基づいて複数要素で選択表示できるようになりました。
- 機関車設定画面に、"STOP"ボタンが実装されました。
- 現在のCレールのポイントデコーダーと1番ゲージのポイントデコーダーの設 定項目が拡張されました。
- 接続されたソフトウェアバージョン3.121のMS2で、CS3で登録された重連編 成を呼び出して制御できるようになりました。
- CS3が記憶容量の限界に達したときの新しい内部ルーチンが実装されました。 そのサービスモードの起動により、ユーザーはデータを個別に削除したり、SD カードやUSBメモリなどの外部記憶メディアに移したりすることができます。 このクリーニングの後、CS3は再び完全に機能します。
- タッチ機能によるディスプレイの操作に加え、マウスによる操作にも対応。

**CS3 アップデート情報**

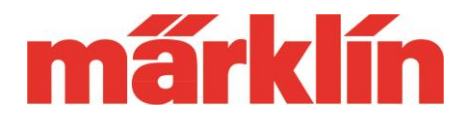

## **バージョン3.121へのアップデートによるMS2の変更点**

CS3の新しいバージョン2.3.1へのアップデートにより、MS2(60653、60657、 Trix 66950、66955)のバージョン3.121へのアップデートも同時に提供されます。 MS2の操作には、次の変更が生じます。

- CS3またはCS2(バージョン 4.2.13 以降)に接続されたソフトウェアバージョン 3.121のMS2では、CS3またはCS2で登録された重連編成を呼び出して制御でき るようになりました。
- ファンクション操作において、他のグループへの切り替えが修正されました。 最大32の機関車ファンクションは、8つのファンクションごとにグループ化され て表示され、それらを切り換えることによりすべてのファンクション機能を提 供します。このアップデート以降、SHIFTキーを押すたびに1グループずつ切り 替わり、エスケープ(矢印、戻る)キーを押すと戻ります。選択されたグループは アクティブなままであり、最初のグループへの自動復帰はされません。機関車 が変更されると、ファンクションは最初のグループに戻ります。
- バージョン3.121へのアップデート後、MS2には接続ボックス用のソフトウェ アバージョン1.47が含まれます。本アップデートは必ず実施してください。 追 加のMS2を使用する場合は、操作を開始する前に、それらもソフトウェアバー ジョン3.121にアップデートする必要があります。

メルクリン デジタル制御システムのこの新しいオプションを楽しんでいただければ

幸いです。

敬具

Märklin サービスチーム